## **10 Minuten Coding <sup>L</sup>EKTION 4: <sup>Ü</sup>BUNG <sup>2</sup>**

#### **TI-84 PLUS CE-T MIT DEM TI-INNOVATOR™ ROVER LEHRERINFORMATION**

Den vier Fahrbefehlen aus Übung 1 fehlten die abschließenden Anführungszeichen und die schließende Klammer, weil es weitere Möglichkeiten gibt, um die Befehle zu vervollständigen. In dieser Lektion sollen diese Möglichkeiten untersucht werden.

#### **Lernziele:**

- Erweiterung der Fahrbefehle des Rovers
- Optionen für **RIGHT** und **LEFT**
- Der Befehl **Wait**

#### **Parameter für FORWARD und BACKWARD**

Diese Fahrbefehle haben drei optionale Parameter:

- **SPEED** (Geschwindigkeit)
- **TIME** (Zeit)
- **DISTANCE** (Entfernung)

Man findet sie im Menü **prgm > Hub > Rover (RV)… > RV Settings…** ebenso wie die Einheiten für die Geschwindigkeit **UNITS/S** and **M/S.**

#### Verwendung von **DISTANCE**, **SPEED** und **TIME**

Beispiele für unterschiedlichen Anwendungen im Befehl **FORWARD:**

- **FORWARD DISTANCE #** ist gleichbedeutend mit **FORWARD #**. o Die Voreinstellung für die Entfernungseinheit **#** ist 10 cm.
- **FORWARD DISTANCE # M** bewegt den Rover um **#** Meter.
- **FORWARD # SPEED #** stellt zusätzlich die Geschwindigkeit ein.
	- o Speed darf einen Wert zwischen 1.4 und 2.3 haben. Werte außerhalb dieses Bereichs erzeugen eine Fehlermeldung des Hubs.
- **FORWARD TIME #**.

Man kann höchstens 2 der drei Optionen in den Befehlen **FORWARD** und **BACKWARD** verwenden, da die dritte von den beiden anderen abhängig ist. Sollte der anzuwendende Wert in einer Variablen gespeichert oder aus einem Term berechnet werden, so muss **eval( )** verwendet werden.

> **Hinweis:** Der Geschwindigkeitsbereich 1.4 bis 2.3 bezieht sich auf **UNITS/S** wobei eine Einheit 10 cm beträgt. **SPEED** kann auch in **M/S** angegeben werden. In diesem Fall ist der Bereich 0.14 bis 0.23.

> Die **TIME** – Einheit ist Sekunden und der Wert muss größer als 0 sein. Eine Maßeinheit ist nicht nötig.

**DISTANCE, SPEED** und **TIME** hängen über die Gleichung D = S \* T miteinander zusammen. Man kann alle drei Werte angeben, erhält jedoch eine Fehlermeldung, wenn sie sich widersprechen.

4:UNITS/S 5:M/S 6:REVS/S 7:UNITS 8:M 94REVS RMAL FLOAT AUTO REAL RADIAN MP **EDIT MENU: [a]pha] [f5]** PROGRAM: ROVER42 :Send("CONNECT RV") :Send("RV FORWARD 10") :Send("RV FORWARD E 3") : Send("RV BACKWARD ۰,

**Lektion 4: Der Rover soll fahren! Übung 2: Erweiterung der Fahrbefehle**

NORMAL FLOAT AUTO REAL RADIAN MP

: Send("RV BACKWARD

1.75 TIME 1.5")■

**DISTANC** 

TIME 2

**SPEED** 

Settings

**ELE**SPEED  $2:TIME$ 3: DISTANCE

# **10 Minuten Coding <sup>L</sup>EKTION 4: <sup>Ü</sup>BUNG <sup>2</sup>**

# **TI-84 PLUS CE-T MIT DEM TI-INNOVATOR™ ROVER LEHRERINFORMATION**

### **SPEED und TIME Programm**

- 1. Das rechts dargestellte Programm enthält den Befehl: **Send("RV FORWARD SPEED 2.3 TIME 2")**
- 2. Nun soll der richtige Wert für **TIME** eingefügt werden, so dass der Rover wieder in seine Ausgangsposition kommt: **Send("RV BACKWARD SPEED 1.4 TIME** *?* **")**

### Hinweist: **DISTANCE = SPEED \* TIME**

### **Optionen für RIGHT und LEFT**

Die Voreinstellung für diese Befehle ist eine Drehung um 90° rechts- (**RIGHT**) oder linksherum (**LEFT**), aber man kann auch einen Winkel einfügen, sodass der Rover sich um jeden Winkel zwischen -360° … 360° dreht. Negative Werte sind erlaubt; d.h., **LEFT -90** ist dasselbe wie **RIGHT 90**.

3. Im Beispiel wurde ein Befehl eingefügt, durch den der Rover rechtsherum um 135° dreht: **RV RIGHT 135.** Man muss die Zahl **135** eingeben und auch die abschließenden Anführungszeichen und die Klammer. Die Maßeinheit **DEGREES** ist nicht notwendig, aber sie ist verfügbar im Menü **RV Settings…** , wenn man die Drehung verdeutlichen will.

Man kann die Drehung auch in **RADIANS** oder **GRADS** angeben (ebenfalls im Menü **RV Settings…**), aber dann müssen diese Maßeinheiten auch zwingend dazu geschrieben werden.

Im Beispielprogramm rechts sind ein paar Befehle aufgelistet. Wie genau steht der Rover, wenn diese drei Befehle ausgeführt sind?

Es soll ein Programm geschrieben werden, so dass der Rover ein gleichseitiges Dreieck fährt. Man kann mit den folgenden Befehlen anfangen und vielleicht auch eine Schleife verwenden:

### **Send("CONNECT RV") Send("RV FORWARD ?") Send("RV LEFT ?"**

**Hinweis:** Die voreingestellte Maßeinheit für Winkel ist **DEGREES.** Deshalb kann, aber muss diese Maßeinheit nicht angegeben werden.

Anders bei **RADIANS** oder **GRADS**, die dem Winkelwert folgen müssen:

### **Send("RV RIGHT 3 RADIANS") oder Send("RV RIGHT eval(π/2) RADIANS")**

Der Drehpunkt befindet sich genau zwischen den Rädern an der Stelle, wo auch der Filzstift, den man am Rover montieren kann, auf die Unterlage trifft.

Ein Programm zum Zeichnen anderer regelmäßiger Vierecke wird im Anwendungsbeispiel dieses Kapitels entworfen.

Lösung für das Beispiel oben: dreimal Forward 2 Left 120

PROGRAM: ROVER42 :Send("CONNECT RV") :Send("RV FORWARD SPEED 2 .3 TIME 2") :Pause "WEITER MIT ENTER" :Send("RV BACKWARD SPEED 1.4 TIME ■")

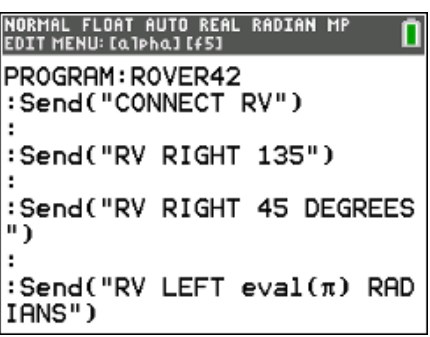

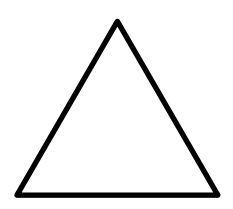